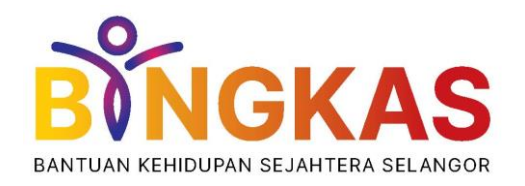

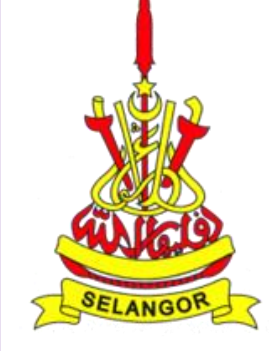

# **Demonstrasi Pengaktifan Akaun BINGKAS di Wavpay E-Wallet**

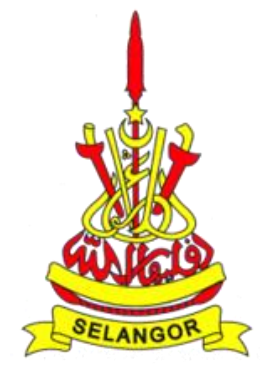

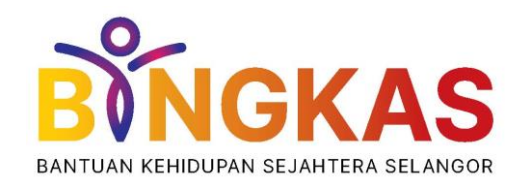

### **Pastikan Anda Telah Muat Turun Aplikasi Wavpay E-Wallet di Telefon Pintar Anda**

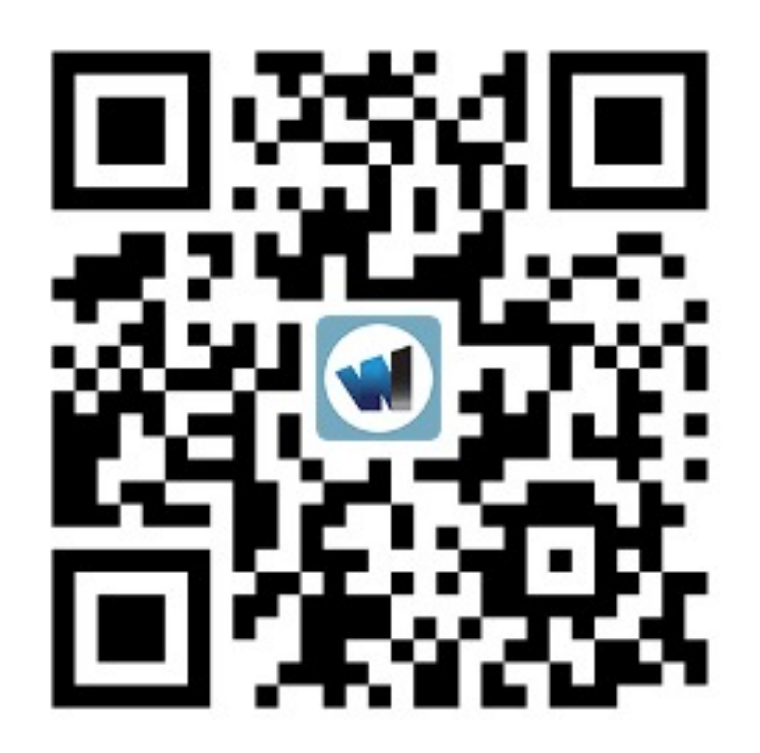

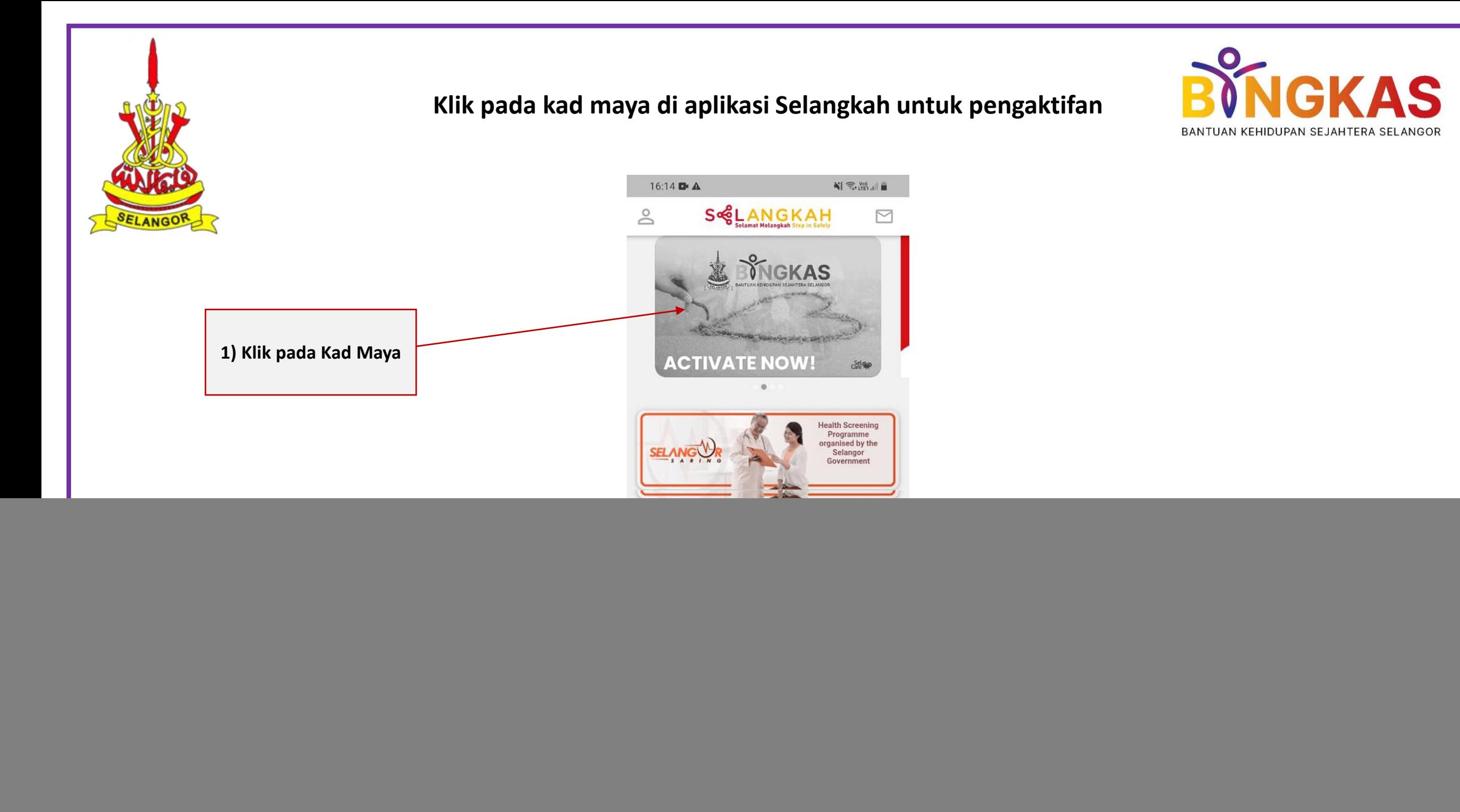

![](_page_3_Picture_0.jpeg)

### **Masukan nombor OTP yang diterima melalui SMS**

![](_page_3_Picture_2.jpeg)

![](_page_3_Picture_27.jpeg)

 $\circ$ 

 $\,$   $\,$ 

 $\mathop{\rm III}$ 

![](_page_4_Picture_0.jpeg)

Aplikasi Wavpay E-Wallet akan terbuka & tetapkan kata laluan log masuk anda

![](_page_4_Picture_2.jpeg)

### Set semula kata laluan log masuk anda

Kata laluan diperlukan untuk log masuk ke aplikasi ini

Kata laluan hendaklah mengandungi sekurang-kurangnya 8 Karakter, 1 huruf besar, 1 huruf kecil dan 1 nombor

Kata laluan pilihan anda

![](_page_4_Picture_7.jpeg)

![](_page_4_Picture_8.jpeg)

![](_page_5_Picture_0.jpeg)

### Cipta PIN pembayaran anda

![](_page_5_Picture_2.jpeg)

![](_page_5_Picture_3.jpeg)

### Cipta PIN 6-digit pembayaran anda

PIN pembayaran diperlukan untuk mengesahkan transaksi pembayaran

PIN pembayaran pilihan anda

Masukkan semula PIN pembayaran

![](_page_5_Picture_8.jpeg)

![](_page_6_Picture_0.jpeg)

### **Akaun Wavpay E-Wallet anda berjaya diaktifkan**

![](_page_6_Picture_2.jpeg)

![](_page_6_Picture_3.jpeg)

![](_page_7_Picture_0.jpeg)

**Pergi semula ke aplikasi Selangkah. Kad maya akan menunjukkan Baki Akaun BINGKAS anda dan akaun anda sedia untuk digunakan**

![](_page_7_Picture_2.jpeg)

![](_page_7_Picture_3.jpeg)

![](_page_8_Picture_0.jpeg)

![](_page_8_Picture_1.jpeg)

# **Demonstrasi Pembayaran Melalui Akaun BINGKAS di Wavpay E-Wallet**

![](_page_9_Picture_0.jpeg)

![](_page_10_Picture_0.jpeg)

### **Pilih "Bayar" di Wavpay E-Wallet**

![](_page_10_Picture_2.jpeg)

![](_page_10_Picture_3.jpeg)

![](_page_11_Picture_0.jpeg)

### **NGKAS** BANTUAN KEHIDUPAN SEJAHTERA SELANGOR

![](_page_12_Picture_0.jpeg)

### **Masukan PIN pembayaran anda**

![](_page_12_Picture_2.jpeg)

![](_page_12_Picture_3.jpeg)

Sila masukkan 6-digit PIN Pembayaran anda

#### $0 0 0 0 0 0$

C

![](_page_12_Picture_27.jpeg)

![](_page_13_Picture_0.jpeg)

### **Paparkan Kod QR kepada juruwang untuk membuat pembayaran melalui Akaun BINGKAS**

![](_page_13_Picture_2.jpeg)

![](_page_13_Picture_3.jpeg)